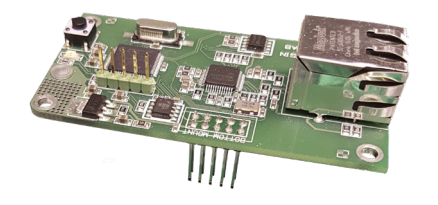

## **SVENSKA**

**TCP/IP gateway för I/O-modulerna IOMB-02, IOMB-03 och IOMB-04.**

#### **TEKNISKA DATA**

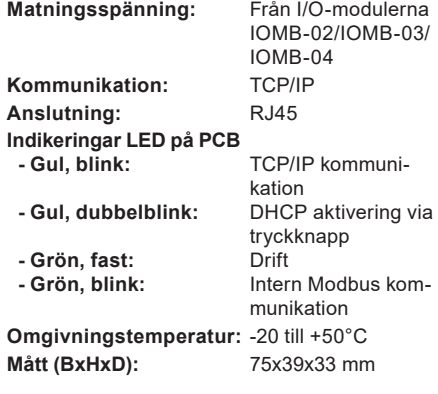

## **ANVÄNDNING**

IOMB-TCP/IP är en gateway för IOMB-02, IOMB-03 och IOMB-04 som ger möjlighet att kommunicera med I/O-modulerna via TCP/IP.

### **FUNKTION**

TCP/IP gateway kommunicerar internt med I/O-modulen via modbus RTU och externt via TCP/IP. För att den fabriksinställda Modbuskommunikationen ska fungera måste alla DIP-omkopplare på I/O-modulen vara ställda i läge OFF. I webb-gränssnittet för TCP/IP gateway kan inställningarna för Modbuskommunikationen ändras och då måste även DIP-omkopplarens inställningar anpassas på I/O-modulen.

TCP/IP gateway har kapacitet att kommunicera med en extern enhet (t.ex. OPC-server) i taget.

#### **MONTERING**

IOMB-TCP/IP monteras med 4 medföljande skruvar och brickor, på I/O-modulerna IOMB-02, IOMB-03 eller IOMB-04.

Genom att byta ut gummipackningen i M20 förskruvning i I/O-modulen mot den medföljande flerhålspackning kan en förkontakterad Cat5/6 användas. Se figur 1.

Ta bort terminerings-jumpern som sitter på I/Omodulen. Observera att den 10-poliga stiftlisten hamnar rätt vid monteringen. Se figur 2.

## **INSTÄLLNINGAR**

DIP-omkopplare (1–10) på I/O-modulen skall vara i sitt OFF-läge för att den interna kommunikationen mellan I/O-modulen och TCP/IP-gateway ska fungera.

#### **Instruktion, anslutning till nätverk:**

- 1. Anslut TCP/IP modulen på avsedd plats på IOMB-02/IOMB-03/IOMB-04.
- 2. Montera de 4 medföljande brickorna och skruvarna.
- 3. Spänningsätt I/O-modulen. Grön och gul diod på TCP/IP modulen tänds.
- 4. Tryck på knappen till höger om den gula lysdioden och håll den intryckt tills den gula lysdioden dubbelblinkar. Nu är TCP/IP-gateway inställd för att ta emot IP-adress via DHCP.
- 5. Sätt i nätverkskabeln.
- 6. För att komma till nätverksinställningarna, starta en webb-läsare och sök efter hostname: "http:// calectrobridge". Om det är problem med att hitta TCP/IP-gateway, ladda hem och installera programmet: "Microchip TCPIP Discoverer" som finns på Calectros hemsida: https://www.calectro.se/produkter/programvaror/. Detta program söker upp alla anslutna gateways som har en TCP/IP-krets från Microchip och visar dess tilldelade IP-adress. Se figur 3.
- 7. Logga in i nätverksinställningar med användarnamn: "admin" och lösenord: "admin". Se figur 4.
- 8. Klicka på NETWORK SETTINGS för att komma till nätverksinställningarna. Se figur 5.
- 9. Under MODBUS SETTINGS hanteras den interna kommunikationen mellan I/O-modulen och TCP/IP-gateway. Detta är normalt inte nödvändigt att justera. Grundinställningarna i MODBUS SETTINGS motsvarar I/O-modulens DIPomkopplare i läge OFF. Se figur 6.

## **UNDERHÅLL**

IOMB-TCP/IP är underhållsfri.

### **MODBUS-INSTÄLLNINGAR FÖR I/O-MODUL**

( $DIP$ -omkopplare:  $0 = OFF / 1 = ON$ )

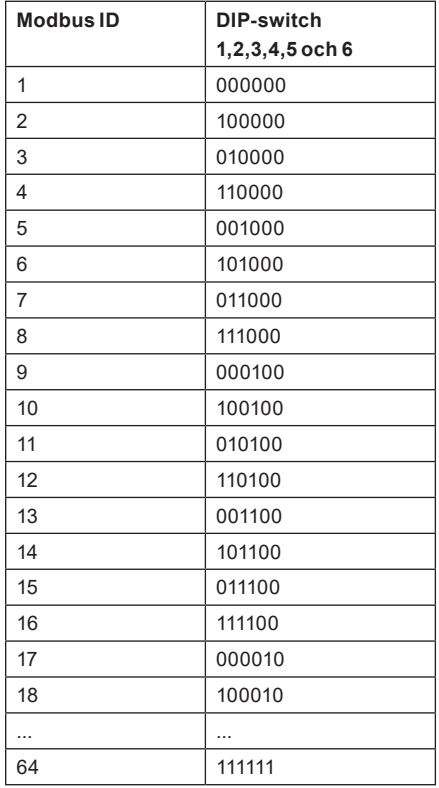

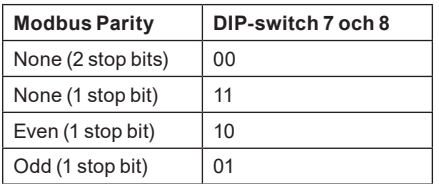

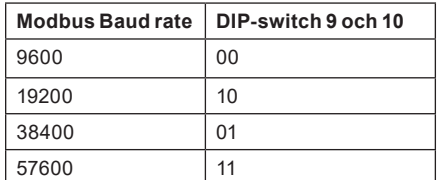

För komplett Modbusregister, vänligen se instruktion för respektive IOMB-modell.

Reservation för förändringar och tryckfel.

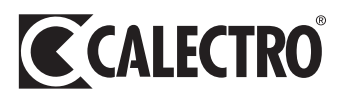

## **ENGLISH**

### **TCP/IP gateway for I/O-modules IOMB-02, IOMB-03 and IOMB-04.**

### **TECHNICAL DATA**

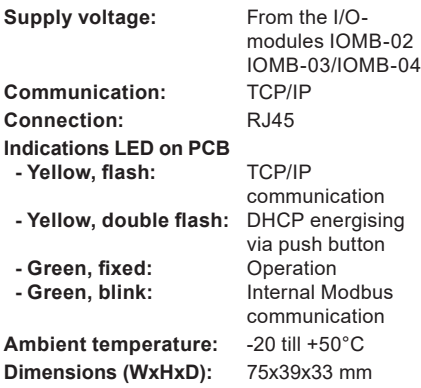

#### **USE**

IOMB-TCP/IP is a gateway for IOMB-02, IOMB-03 and IOMB-04 that permits communication with the I/O modules via TCP/IP.

### **FUNCTION**

The TCP/IP gateway communicates internally with the I/O module via modbus RTU and externally via TCP/IP. In order for the factory-set Modbus communication to work, all DIP switches On the I/O module must be set to OFF. You can change the Modbus communication settings in the web interface for the TCP/IP gateway, in which case you must also adjust the DIP switch settings in the I/O module.

The TCP/IP gateway has the capacity to communicate with one external device (e.g. OPC server) at a time.

## **MOUNTING**

The IOMB-TCP/IP is mounted using the 4 screws and washers provided, onto the I/O modules IOMB-02, IOMB-03 or IOMB-04.

By replacing the rubber gasket in the M20 screw in the I / O module with the supplied multi-hole gasket, a pre-contacted Cat5 / 6 can be used. See Figure 1.

Remove the termination jumper located on the I / O module. Please note that the 10-pin strip fits correctly during the assembling. See Figure 2.

#### **INSTALLATION**

The DIP switches (1–10) in the I/O module must be in their OFF positions to enable internal communication between the I/O module and the TCP/IP gateway.

## **Instruction, connection to network:**

- 1. Connect the TCP/IP module to the designated location on IOMB-02, IOMB-03 or IOMB-04.
- 2. Fit the 4 accompanying washers and screws.
- 3. Energise the I/O module. The green and yellow LEDs on the TCP/IP module light up.
- 4. Press the button to the right of the yellow LED and hold it down until the yellow LED flashes twice. The TCP/IP gateway is now set to receive an IP address via DHCP.
- 5. Plug in the network cable.
- 6. To access the network settings, open a web browser and search for host name: "http://calectrobridge". If you experience problems locating the TCP/IP gateway, download and install the program: "Microchip TCPIP Discoverer" availablefrom Calectro's website: https://www.calectro. com/produkter/software/. This program looks for all connected gateways that have a TCP/IP circuit from Microchip and displays their assigned IP addresses. See Figure 3.
- 7. Log in to network settings with the user name: "admin" and password: "admin". See Figure 4.
- 8. Click NETWORK SETTINGS to access the network settings. See Figure 5.
- 9. Under MODBUS SETTINGS you can manage internal communication between the I/O module and the TCP/IP gateway. You do not usually need to adjust this. The default settings in MODBUS SETTINGS correspond to the I/O module's DIP switch in the OFF position. See Figure 6.

### **MAINTENANCE**

IOMB-TCP/IP is maintenance-free.

## **MODBUS-SETTINGS FOR I/O-MODUL**

( $DIP$ -switch:  $0 =$  $OFF / 1 = ON$ )

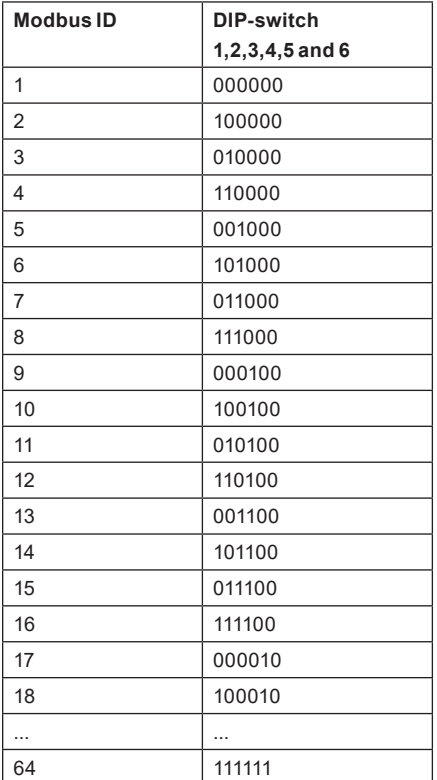

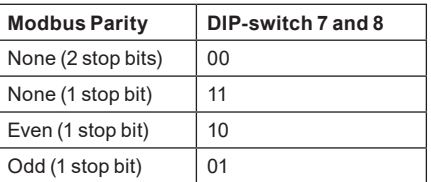

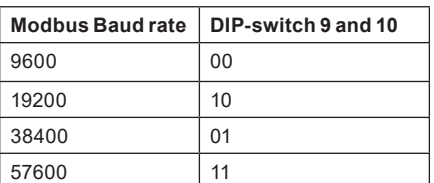

For complete Modbus register, please see instructions for each IOMB model.

Reservation for changes and printing errors.

## **DEUTSCH**

**TCP/IP Gateway für E/A-module IOMB-02, IOMB-03 und IOMB-04.**

### **TECHNICAL DATA**

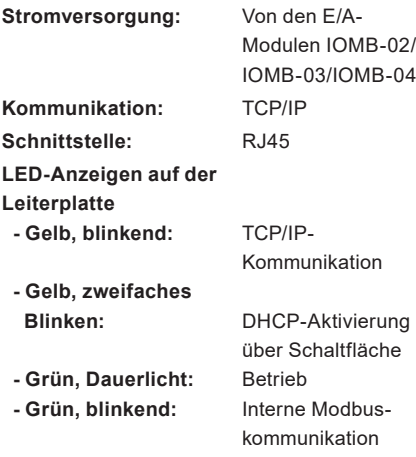

**Umgebungstemperatur:** -20 °C bis +50 °C

**Abmessungen (BxHxT):** 75 x 39 x 33 mm

### **EINSATZBEREICH**

IOMB-TCP/IP ist ein Gateway für IOMB-02, IOMB-03 und IOMB-04 für die Kommunikation mit den E/A-Modulen über TCP/IP.

## **FUNKTION**

Das TCP/IP-Gateway kommuniziert intern mit dem E/A-Modul über Modbus RTU und extern über TCP/IP. Damit die werkseitig eingestellte Modbus-Kommunikation funktioniert, müssen sich alle DIP-Schalter am E/A-Modul in Stellung AUS befinden. Auf der Web-Oberfläche des TCP/IP-Gateways können die Einstellungen für die Modbus-Kommunikation geändert werden. Dann müssen auch die DIP-Schaltereinstellungen am E/A-Modul entsprechend angepasst werden.

Das TCP/IP-Gateway kann mit jeweils einem externen Gerät (z. B. OPC-Server) kommunizieren.

## **EINBAU**

IOMB-TCP/IP wird mit den 4 beiliegenden Schrauben und Unterlegscheiben an den E/A-Modulen IOMB-02, IOMB-03 oder IOMB-04 befestigt.

Indem Sie die Gummidichtung in der M20- Verschraubung im E/A-Modul durch die mitgelieferte Mehrlochdichtung ersetzen, kann eine vorkontaktierte Cat 5/6 verwendet werden. S. Abb. 1.

Entfernen Sie die Abschlussbrücke am E/A-Modul. Beachten Sie, dass der 10-polige Stiftleiste während der Montage korrekt endet. S. Abb. 2.

### **INSTALLATION**

Die DIP-Schalter (1-10) am E/A-Modul müssen sich in AUS-Stellung befinden, damit die interne Kommunikation zwischen dem E/A-Modul und dem TCP/IP-Gateway funktionieren kann.

### **Anweisung, Anschluss an das Netzwerk:**

- 1. Das TCP/IP-Modul an der vorgesehenen Stelle am IOMB-02, IOMB-03 oder IOMB-04 anschließen.
- 2. Die 4 beiliegenden Unterlegscheiben und Schrauben anbringen.
- 3. Die Stromversorgung des E/A-Moduls einschalten. Die grüne und die gelbe Diode am TCP/ IP-Modul leuchten auf.
- 4. Die Taste rechts neben der gelben LED und gedrückt halten, bis die gelbe LED zwei Mal blinkt. Dann ist das TCP/IP-Gateway so eingerichtet, dass es die IP-Adresse über DHCP empfängt.
- 5. Das Netzwerkkabel anschließen.
- 6. Um zu den Netzwerkeinstellungen zu gelangen, ist in einem Web-Browser nach dem Server http:// calectrobridge zu suchen. Wenn es ein Problem beim Auffinden des TCP/IP-Gateways gibt, ist das Programm "Microchip TCPIP Discoverer" auf der Calectro-Website https://www.calectro.de/ produkter/software-de/ herunterzuladen und zu installieren. Dieses Programm findet alle angeschlossenen Gateways, die über einen TCP/ IP-Schaltkreis von Microchip verfügen, und zeigt die zugewiesene IP-Adresse an. S. Abb. 3.
- 7. Unter den Netzwerkeinstellungen mit dem Benutzernamen "admin" und dem Passwort "admin" anmelden. S. Abb. 4.
- 8. Zum Zugriff auf die Netzwerkeinstellungen ist NETWORK SETTINGS anzuklicken. S. Abb. 5.
- 9. Unter MODBUS SETTINGS wird die interne Kommunikation zwischen dem E/A-Modul und dem TCP/IP-Gateway abgewickelt. Dies muss normalerweise nicht angepasst werden. Die Grundeinstellungen unter MODBUS SETTINGS entsprechen dem DIP-Schalter des E/A-Moduls in Stellung AUS. S. Abb. 6.

#### **WARTUNG**

IOMB-TCP/IP ist wartungsfrei.

## **MODBUS-EINSTELLUNGEN FÜR E/A-MODUL**

(DIP-Schalter:  $0 =$  OFF  $/ 1 =$  ON)

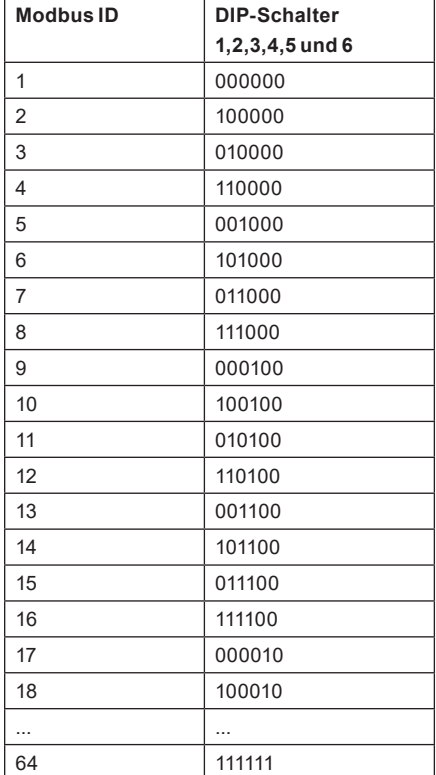

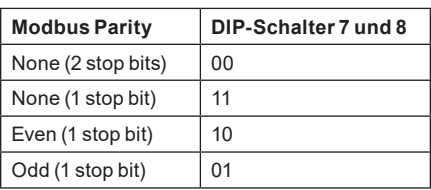

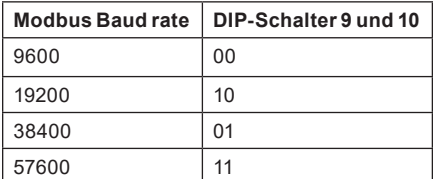

Das vollständige Modbus-Register finden Sie in den Anweisungen für jedes IOMB-Modell.

Änderungen und Druckfehler vorbehalten.

# **FIGURES**

**FIG. 1**

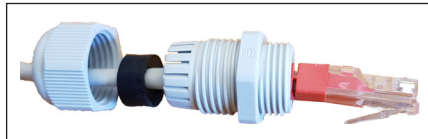

**FIG. 2**

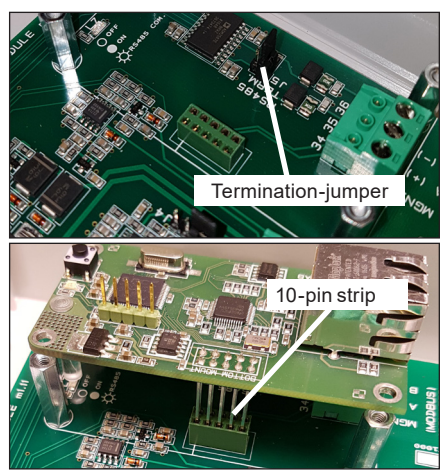

## **FIG. 3**

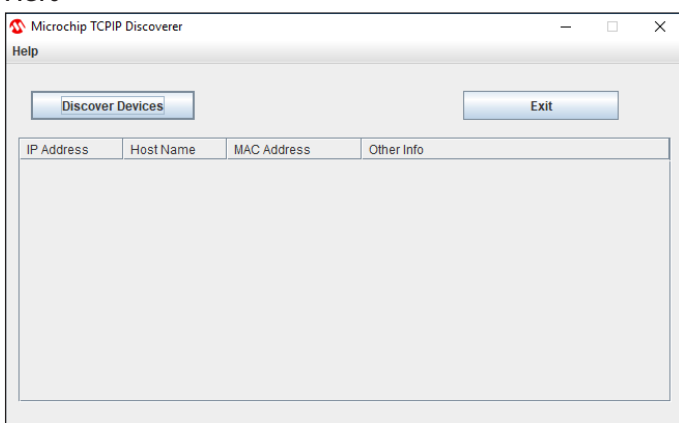

## **FIG. 4**

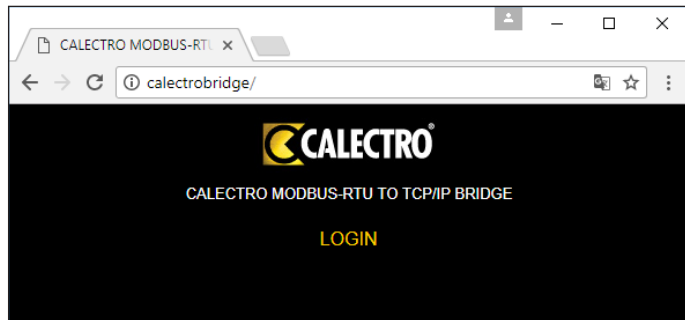

## **FIG. 5**

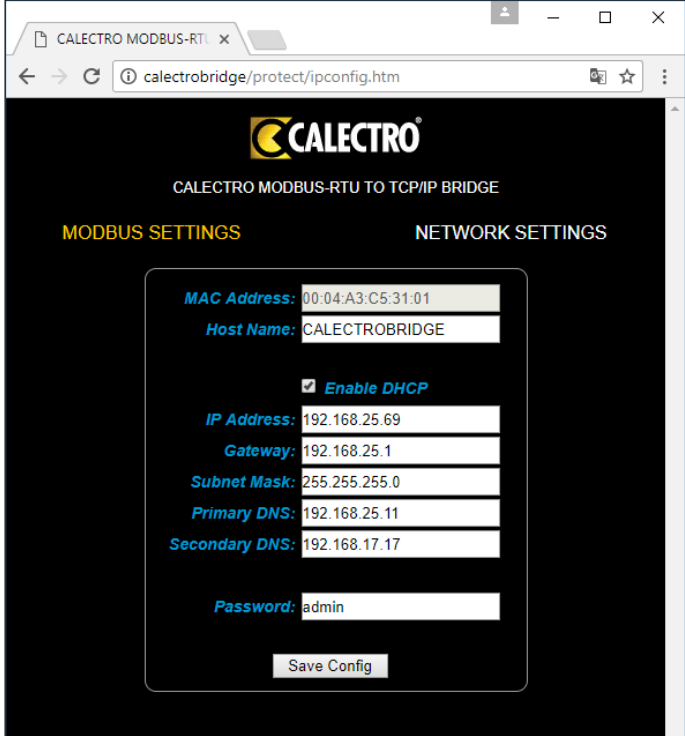

## **FIG. 6**

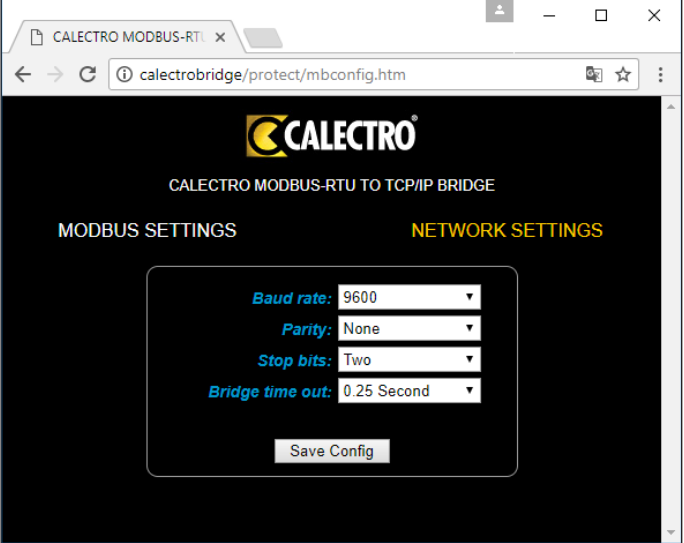

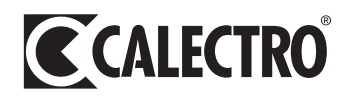